# 6KL

82440 LX PCI Mainboard User's Guide & Technical Reference

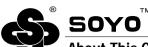

#### About This Guide

This User& Guide is for assisting system manufacturers and end users in setting up and installing the mainboard. Information in this guide has been carefully checked for reliability; however, no guarantee is given as to the correctness of the contents. The information in this document is subject to change without notice.

#### Copyright Notice

Copyright 1997, Soyo Computer Inc. All rights reserved. This manual is copyrighted by Soyo Computer Inc. You may not reproduce, transmit, transcribe, store in a retrieval system, or translate into any language, in any form or by any means, electronic, mechanical, magnetic, optical, chemical, manual, or otherwise, any part of this publication without express written permission of Soyo Computer Inc.

#### **Trademarks**

Soyo is a registered trademark of Soyo Computer Inc. All trademarks are the property of their owners.

#### Disclaimer

Soyo Computer Inc. makes no representations or warranties regarding the contents of this manual. We reserve the right to revise the manual or make changes in the specifications of the product described within it at any time without notice and without obligation to notify any person of such revision or change. The information contained in this manual is provided for general use by our customers. Our customers should be aware that the personal computer field is the subject of many patents. Our customers should ensure that they take appropriate action so that their use of our products does not infringe upon any patents. It is the policy of Soyo Computer Inc. to respect the valid patent rights of third parties and not to infringe upon or assist others to infringe upon such rights.

#### Restricted Rights Legend

Use, duplication, or disclosure by the Government is subject to restrictions set forth in subparagraph (c)(1)(ii) of the Rights in Technical Data and Computer Software clause at 252.277-7013.

#### **Product Rights**

Product mentioned in this manual are mentioned for identification purpose only. Product names appearing in this manual may or may not be registered trademarks or copyrights of their respective companies.

If you need any further information, please come to our home page on internet. The address is 0http://www.soyo.com.tw0.

Edition: july 1998 Version 1.1 6KL SERIAL Tested To Comply With FCC Standards FOR HOME OR OFFICE USE

# **Table of Contents**

| Chapter 1: Introduction1                        |  |
|-------------------------------------------------|--|
| Key Features1                                   |  |
| Unpacking the Mainboard2                        |  |
| Electrostatic Discharge Precautions             |  |
| Mainboard Layout w/ Default Settings            |  |
| · C                                             |  |
| Chapter 2: Hardware Setup5                      |  |
| Jumpers                                         |  |
| JP5: CMOS Clear Jumper 5                        |  |
| CPU Type Configuration5                         |  |
| Memory Configuration6                           |  |
| Multi I/O Port Addresses 6                      |  |
| Connectors                                      |  |
| ATX PW Ñ ATX Power Supply Connectors            |  |
| AT PW N Power Supply Connectors                 |  |
| Keyboard Connector                              |  |
| PS/2 Mouse Connector                            |  |
| IR D IR Connector8                              |  |
| Keylock & Power LED Connector8                  |  |
| SPK D Speaker Connector8                        |  |
| RESET D Hardware Reset Control                  |  |
| IDE1/IDE2 D On-board Primary/Secondary IDE HDI  |  |
| Connectors8                                     |  |
| COM1/COM2 Connectors8                           |  |
| IDE LED D IDE HDD LED Connector                 |  |
| TB LED D Turbo LED Connector9                   |  |
| FDC Connector9                                  |  |
| PRT D Parallel Port Connector                   |  |
| USB D Universal Serial Bus Connector            |  |
| PWRBT D ATX Power Supply On/Off Switch Connecto |  |
| (Momentary Type)9                               |  |
| FAN1, FAN2, FAN3: CPU Cooling Fan Connectors 9  |  |
| FAN1: CPU Cooling Fan                           |  |
| FAN2: Power Supply Fan (Optional)               |  |
| FAN3: Case Fan (Optional)9                      |  |
| JP44 D Wake-On-LAN (WOL) Header10               |  |
| SB-LINK D PCI Audio Card Connector              |  |
| JPW1 D Power Supply Adjustment Jumper           |  |
| JP12: PS/2 Keyboard WakeUp11                    |  |
| Slot 1 Installation Guide                       |  |
| <b>Chapter 3: BIOS Setup18</b>                  |  |

| Standard CMOS Setup            | 19 |
|--------------------------------|----|
| BIOS Features Setup            | 21 |
| Chipset Features Setup         |    |
| Power Management Setup         |    |
| PNP/PCI Configuration Setup    |    |
| Load Setup Defaults            |    |
| Load BIOS Defaults             |    |
| Integrated Peripherals         |    |
| Supervisor Password            |    |
| User Password                  |    |
| IDE HDD Auto Detection         |    |
| Quick Installation Guide       | 39 |
| Motherboard Layout             |    |
| CPU Settings                   | 39 |
| Memory Configurations          |    |
| Connectors and Jumper Settings |    |
| Default I/O Settings           |    |

The 82440 LX PCI mainboard is a high-performance AT architecture system board that supports Intel Pentium II family CPUs. This mainboard is fully compatible with industry standards, and adds many technical enhancements.

# **Key Features**

- **¥** Processor supports:
  - N Intel Pentium II CPU up to 83 MHz host bus frequency (233 ~ 333 MHz)
  - auto detection of CPU voltage
  - Slot 1 support
- ¥ DRAM controller:
  - supports 3 strips of 168-pin EDO /SDRAM Unbuffered DIMM and 2 strips of EDO SIMM
  - $\tilde{N}$  supports auto detection of memory type
  - supports ECC or Parity configuration
  - N onboard memory configurations from 8MB to 384MB
- ¥ BUS controller:
  - $\tilde{N}$  complies with the PCI specifications v2.1
  - Ñ three 32-bit PCI slots (Masters), three ISA slots, one 32-bit AGP slot, and 4-layer PCB
  - supports Universal Serial Bus—USB (Optional)
- ¥ Peripheral controller:
  - $\tilde{N}$  System BIOS built-in 1M  $\hat{O}$ Plug and Play $\hat{O}$  function
  - N onboard built-in PCI Master IDE controller and floppy controller
  - $\tilde{N}$  onboard support for two high speed UARTS (w/i 16550 FIFO) and multimode parallel port for Standard, Enhanced (EPP) and high speed (ECP) modes, PS/2 mouse function
  - N onboard FLASH Memory for easy upgrade of BIOS
  - onboard support for IR function
  - $\tilde{N}$  AT/ATX power supply connectors available.

# **Unpacking the Mainboard**

The mainboard package contains:

- ¥ The 82440LX Mainboard
- ¥ One CD (including Manuals/Drivers/Utilities)

*Note: Do not unpack the mainboard until you are ready to install it.* Follow the precautions below while unpacking the mainboard.

- 1. Before handling the mainboard, ground yourself by grasping an unpainted portion of the system0s metal chassis.
- 2. Remove the mainboard from its anti-static packaging and place it on a grounded surface, component side up.
- 3. Check the mainboard for damage. If any chip appears loose, press carefully to seat it firmly in its socket.

Do not apply power if the mainboard appears damaged. If there is damage to the board contact your dealer immediately.

# **Electrostatic Discharge Precautions**

Make sure you ground yourself before handling the mainboard or other system components. Electrostatic discharge can easily damage the components. Note that you must take special precaution when handling the mainboard in dry or air-conditioned environments.

Take these precautions to protect your equipment from electrostatic discharge:

- ¥ Do not remove the anti-static packaging until you are ready to install the mainboard and other system components.
- ¥ Ground yourself before removing any system component from its protective anti-static packaging. To ground yourself grasp the expansion slot covers or other unpainted portions of the computer chassis.
- ¥ Frequently ground yourself while working, or use a grounding strap.
- ¥ Handle the mainboard by the edges and avoid touching its components.

# **Mainboard Layout w/ Default Settings**

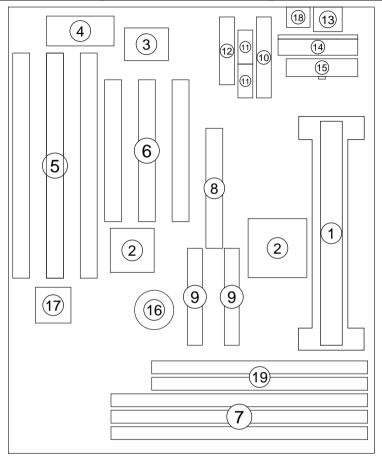

Figure 1–1. Mainboard Layout

- 1. Slot 1 for PII CPU
- 2. 82440LX Chipset
- 3. Ultra I/O Chip
- 4. PnP FLASH BIOS
- 5. ISA Slot
- 6. PCI Slot
- 7. DIMM Memory Bank
- 8. AGP Port
- 9. IDE1/IDE2 Connector

- 10. Floppy Connector
- 11. COM1/COM2 Connector
- 12. Parallel Port Connector
- 13. Keyboard Connector
- 14. AT Power Connector
- 15. ATX Power Connector
- 16. CMOS Battery (Lithium battery, 3V)
- 17. Winbond 781D (optional)
- 18. PS/2 Mouse Connector
- 19. 2 SIMM slots

Default settings are as follows: Intel Pentium II 233MHz CPU, Onboard PCI Bus IDE Enabled, FDC Enabled, 2 high speed UARTS Enabled (w/ 16550 FIFO), 1 EPP/ECP port (ECP + EPP mode), and AT Power Supply.

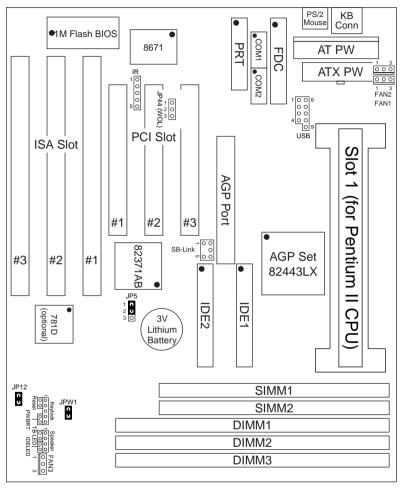

Figure 1–2. Mainboard Default Setting

Important: Make sure the system is well ventilated to prevent overheating and ensure system stability.

# 2 Hardware Setup

This chapter explains how to configure the mainboard hardware. After you install the mainboard, you can set jumpers, install memory on the mainboard, and make case connections. Refer to this chapter whenever you upgrade or reconfigure your system.

CAUTION: Turn off power to the mainboard, system chassis, and peripheral devices before performing any work on the mainboard or system.

# **Jumpers**

#### JP5: CMOS Clear Jumper

Clear the CMOS memory by setting this jumper to 2D3, then set the

jumper back to 192 to retain the new settings.

| CMOS Setting                  | JP5                   |
|-------------------------------|-----------------------|
| Retain CMOS data<br>(default) | 1 2 3                 |
| Clear CMOS data               | 1 2 3<br>○ <b>C O</b> |

# **CPU Type Configuration**

This mainboard is designed so that it is not necessary to use any jumpers to set the CPU frequency and multipliers onboard. Instead of using jumpers, the settings for the CPU frequency are set through the BIOS Setup which allows you to use any type of CPU from the Pentium II family & 233-333 range.

In order to change the CPU type, you need to enter the BIOS by pressing the <Delete> key during boot-up and then select the OChipset Features SetupO menu. There is an item called OCPU SpeedO under this setup section and it allows you to set the frequency according to the speed of the Pentium II CPU that you have, which should be clearly indicated on the outer cover. The choices of settings are 133, 233, 266, 300, and 333 MHz. The 133 MHz setting is used as default and as a OsafeO frequency which means the board can be boot-up at any time even if the BIOS settings are erased or reset, however, there is no Pentium II CPU of that frequency.

If the frequency is set too high, the CPU will not be able to function properly and the board will not boot up. By pressing the <Insert> key a few times while turning on the computer, the frequency will be set back to the default value, 133MHz, and you will be able to enter the BIOS Setup to correct the CPU frequency value.

# **Memory Configuration**

The mainboard supports three banks of 168-pin 3.3V EDO/SDRAM Unbuffered DIMM. The mainboard supports from 8 to 384 Mbytes with no other restrictions on memory configurations. You can install DRAM in any combination without having to rely on a memory configuration table. Memory configuration is thus OTable-FreeO in any bank. The SIMM bank can not be used together with the DIMM banks. The SIMM bank takes two EDO SIMM modules that have to be of the same size. FTP modules can not be used. The SIMM bank supports up to a maximum of 128MB of memory (2x 64KB modules).

#### Multi I/O Port Addresses

Default settings for multi-I/O port addresses are shown in the table below.

| Port  | I/O Address | IRQ | Status    |
|-------|-------------|-----|-----------|
| LPT1* | 378H        | 7   | ECP + EPP |
| COM1  | 3F8H        | 4   |           |
| COM2  | 2F8H        | 3   |           |

<sup>\*</sup> If default I/O port addresses conflict with other I/O cards (e.g. sound cards or I/O cards), you must adjust one of the I/O addresses to avoid address conflict. (You can adjust these I/O addresses from the BIOS.

#### **Connectors**

Attach the mainboard to case devices via connectors on the mainboard. Refer to Figure 1-1 for connector locations and connector pin positions.

### **ATX PW — ATX Power Supply Connectors**

The motherboard provides an ATX power supply connector. It is a twenty-pin male header connector. Plug the connector from the power directly onto the board connector while making sure the pin1 is in its position.

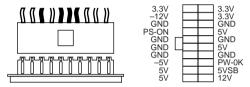

#### AT PW — Power Supply Connectors

The mainboard requires a power supply of at least 200 watts and a <code>Opower goodO</code> signal. AT PW has two 6-pin male header connectors. Plug the dual connectors from the power directly onto the board connector while making sure the black leads are in the center.

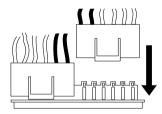

#### **Keyboard Connector**

A six-pin female keyboard connector is located at the rear of the board. Plug the keyboard jack into this connector.

#### **PS/2 Mouse Connector**

A six-pin female PS/2 mouse connector is located at the rear of the board. Plug the mouse jack into this connector.

#### IR – IR Connector

This five-pin wafer connector is for connecting to an IR device. Use a device that complies to the ASKIR or HPSIR specification and choose ASKIR/HPSIR from the BIOS setup.

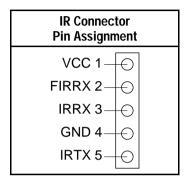

#### **Keylock & Power LED Connector**

This connector is for a lock that may be present on the system case for enabling or disabling the keyboard. This connector also attaches to the case Power LED. (Pin 1, 3 for power LED, pin 4, 5 for keylock.)

#### **SPK - Speaker Connector**

Attach the system speaker to connector SPK.

#### **RESET – Hardware Reset Control**

Attach the Reset switch to RST. Closing the Reset switch restarts the system.

# IDE1/IDE2 – On-board Primary/Secondary IDE HDD Connectors

Attach hard disk cables to these connectors.

#### COM1/COM2 Connectors

Connect COM1/COM2 devices to these connectors.

#### IDE LED - IDE HDD LED Connector

Attach the HDD LED from the case to this connector. The LED will light up when an IDE device is active.

#### TB LED - Turbo LED Connector

Attach the turbo led from the case to this connector.

#### **FDC Connector**

Attach floppy cable to this connector.

#### PRT - Parallel Port Connector

Attach parallel port cable to this connector.

#### **USB – Universal Serial Bus Connector**

Attach a 9-pinUSB cable to this connector for external USB devices.

# PWRBT – ATX Power Supply On/Off Switch Connector (Momentary Type)

Attach a two-pin switch to this connector for turning the ATX power supply on/off.

#### FAN1, FAN2, FAN3: CPU Cooling Fan Connectors

These 3-pins connectors provide 12V power for cooling fans that match the pin assignment of this connector. If you enable the Suspend Mode function in BIOS setup, these fans will stop when the system enters suspend mode.

| CPU Cooling Fan Connector (Pin Assignment) |                  |          |  |  |
|--------------------------------------------|------------------|----------|--|--|
| 1                                          | $\bigcirc$       | - GND    |  |  |
| 2                                          | $\mid$ $\ominus$ | – 12V    |  |  |
| 3                                          | $\mid$ $\ominus$ | - SENSOR |  |  |

FAN1: CPU Cooling Fan FAN2: Power Supply Fan

(Optional)

FAN3: Case Fan (Optional)

Note: Make sure the pin assignment of your CPU Cooling Fan is matched with this connector before connecting it, otherwise, you may damage either the mainboard or the cooling fan. Fan1 must be installed for this motherboard,, fan2 and fan3 are optional.

#### JP44 - Wake-On-LAN (WOL) Header

Attach a 3-pin connector from a LAN card that supports the Wake-On-LAN (WOL) function. This function lets users wake up the connected computer through the LAN card. (The cable should be included with the LAN card.)

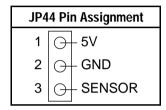

#### SB-LINK – PCI Audio Card Connector

This 5-pin connector is used for plugging the PCI Audio card® PCI request/grant sideband signals connector into. Through this connector requests for legacy DMA channel support as needed by some soundcards are forwarded to the PCI Bus. Your soundcard package should include a cable for this feature if it requires it.

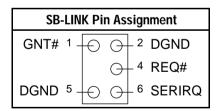

## JPW1 – Power Supply Adjustment Jumper

This jumper should be closed (default) with standard ATX power supplies. There are ATX power supplies that do not comply to the standard, if you have problems with your power supply, please set this jumper to open.

## JP12: PS/2 Keyboard WakeUp

JP12 allows the user to enable the keyboard/mouse wake up function. If JP12 is set to Enabled, the BIOS setting determines the exact response of the mainboard to a wake up event. (See the ÒIntegrated PeripheralsÓ section.)

| JP12: PS/2 Keyboard Wake up |    |  |  |  |
|-----------------------------|----|--|--|--|
| Wake Up Enabled             | CO |  |  |  |
| Wake Up Disabled            | 00 |  |  |  |

Note: The wakeup function can ONLY be used if you have an ATX power supply. If you use an AT power supply, set JP12 to open (wake up is disabled).

## **Slot 1 Installation Guide**

## Step 1:

Find the ATX PW and the Slot 1 on the board and set the board in the direction as follows before doing any installation.

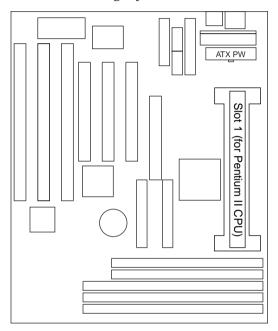

Install the 2 pairs of screws, as shown in the following figure, from the bottom of the motherboard upward onto the mainboard.

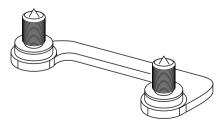

# Step 2:

Insert the supporting base, which is shown below, into the two holes directly to the left of the 2 sets of screws that have just been inserted on to the board.

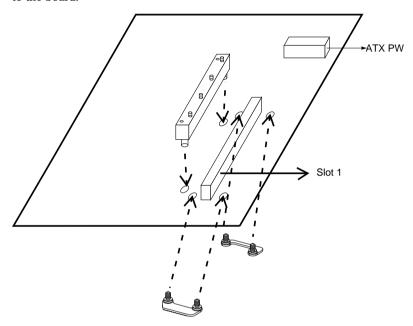

Step 3:

Insert the 2 latches into the two holes of the supporting base to secure the CPU

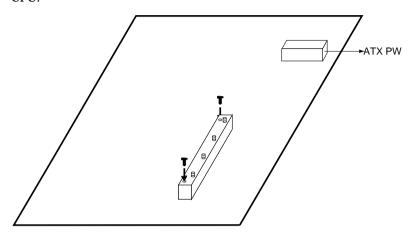

# Step 4:

Set the retention clip right on the top of the 2 sets of screws which are along the sides of Slot1 and then tighten the 4 screws on the retention clip.

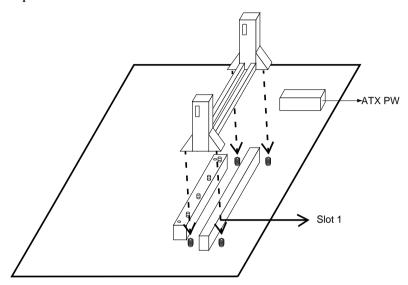

# Step 5:

Insert the CPU into the retention clip and notice that the heat sink is on the left hand side of the board. Lock the two latches on the sides of the CPU to secure the CPU.

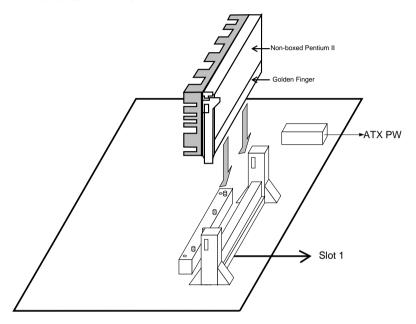

## Step 6:

Now insert the clip portion of the CPU supporter, which is shown below, so that the heat sink can sit on the top of the whole CPU supporter. Only Intel specification compliant heatsinks can be fixed this way.

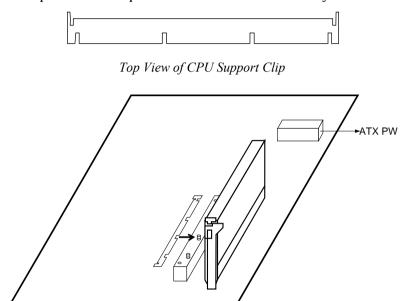

The mainboard BIOS setup program is the ROM PCI/ISA BIOS from Award Software Inc. Enter the Award BIOS program Main Menu as follows:

- 1. Turn on or reboot the system. After a series of diagnostic checks, you are asked to press DEL to enter Setup.
- Press the <DEL> key to enter the Award BIOS program and the main screen appears:

ROM PCI/ISA BIOS CMOS SETUP UTILITY AWARD SOFTWARE, INC.

| STANDARD CMOS SETUP                   | INTEGRATED PERIPHERALS |  |  |
|---------------------------------------|------------------------|--|--|
| BIOS FEATURES SETUP                   | SUPERVISOR PASSWORD    |  |  |
| CHIPSET FEATURES SETUP                | USER PASSWORD          |  |  |
| POWER MANAGEMENT SETUP                | IDE HDD AUTO DETECTION |  |  |
| PNP/PCI CONFIGURATION                 | SAVE & EXIT SETUP      |  |  |
| LOAD SETUP DEFAULTS                   | EXIT WITHOUT SAVING    |  |  |
| LOAD BIOS DEFAULTS                    |                        |  |  |
| Esc : Quit<br>F10 : Save & Exit Setup |                        |  |  |
| Time, Date, Hard Disk Type            |                        |  |  |

- 3. Choose an option and press <Enter>. Modify the system parameters to reflect the options installed in the system. (See the following sections.)
- 4. Press <ESC> at anytime to return to the Main Menu.
- 5. In the Main Menu, choose ÒSAVE AND EXIT SETUPÓ to save your changes and reboot the system. Choosing ÒEXIT WITHOUT SAVINGÓ ignores your changes and exits the program.

The Main Menu options of the Award BIOS are described in the sections that follow.

# Standard CMOS Setup

Run the Standard CMOS Setup as follows.

1. Choose ÒSTANDARD CMOS SETUPÓ from the Main Menu. A screen appears.

> ROM PCI/ISA BIOS STANDARD CMOS SETUP AWARD SOFTWARE, INC.

| Date (mm:dd:yy) : Sat, Jan 10 199<br>Time (hh:mm:ss) : 7 : 30 : 33            | 18   |      |                                   |        |        |      |
|-------------------------------------------------------------------------------|------|------|-----------------------------------|--------|--------|------|
| HARD DISKS TYPE SIZE                                                          | CYLS | HEAD | PRECOMP                           | LANDZ  | SECTOR | MODE |
| Primary Master : AUTO 0                                                       | 0    |      | 0                                 | 0      | 0      | AUTO |
| Primary Slave : AUTO 0                                                        | 0    | 0    | 0                                 | 0      | 0      | AUTO |
| Primary Slave : AUTO 0 Secondary Master : AUTO 0                              | 0    |      | 0                                 | 0      | 0      | AUTO |
| Secondary Slave : AUTO 0                                                      | 0    | 0    | 0                                 | 0      | 0      | AUTO |
| Drive A: 1.44M, 3.5 in.<br>Drive B: None<br>Floppy 3 Mode Support: Disabled   |      | E:   | Base Me<br>xtended Me<br>Other Me | emory: |        |      |
| Video : EGA/VGA<br>Halt On : All Errors                                       |      |      | Total Me                          | emory: | 32768K |      |
| Esc : Quit $\uparrow \downarrow \rightarrow \leftarrow$ F11 : Help (Shift) F2 |      |      |                                   |        |        |      |

2. Use arrow keys to move between items and select values. Modify selected fields using PgUp/PgDn/+/D keys. Some fields let you enter values directly.

Date (mm/dd/yy) Type the current date.

Time (hh:mm:ss) Type the current time.

**Primary** (Secondary) Master & Slave

Choose from the standard hard disk types 1 to 46. Type 47 is user definable. If a hard disk is not installed choose ONot installed. O (default)

Drive A & B Choose 360KB, 5 1/4 in., 1.2MB, 5 1/4 in., 720KB, 3 1/2 in., 1.4M, 3 1/2 in.(default), 2.88 MB, 3 1/2 in. or Not installed

Video Choose

Monochrome, Color 40x25.

VGA/EGA (default),

Color 80x25

Floppy 3 Mode Support

Choose Disabled (default) or Enabled. When

enables this function, the system

will support

720KB/1.25MB/1.44MB 3 different

modes floppy diskette.

Note: This function is for a special disk drive

that is popular in Japan.

Halt On Choose halt mode when BIOS detects system

errors:

All Errors (default)

No Errors

All, But Diskette All, But Keyboard

All, But Disk/Key

3. When you finish, press the <ESC> key to return to the Main Menu.

## **BIOS Features Setup**

Run the BIOS Features Setup as follows.

1. Choose OBIOS FEATURES SETUPO from the Main Menu and a screen with a list of items appears. (The screen below shows the BIOS default settings.)

ROM PCI/ISA BIOS BIOS FEATURES SETUP AWARD SOFTWARE, INC.

```
Virus Warning
                                                                                                                                                                                                                           : Disabled Video
                                                                                                                                                                                                                                                                                                                        Video BIOS Shadow : Enabled C8000-CBFFF Shadow : Disabled
 CPU Internal Cache
                                                                                                                                                                                                                             : Enabled
CFU INTERNAL Cache : Enabled | C8UUU-CBFFF Shadow : Disabled | CC000-CFFFF Shadow : Disabled | CC000-CFFFF Shadow : Disabled | CC000-CFFFF Shadow : Disabled | CC000-CFFFF Shadow : Disabled | CC000-CFFFF Shadow : Disabled | CC000-CFFFF Shadow : Disabled | CC000-CFFFF Shadow : Disabled | CC000-CFFFF Shadow : Disabled | CC000-CFFFF Shadow : Disabled | CC000-CFFFF Shadow : Disabled | CC000-CFFFF Shadow : Disabled | CC000-CFFFF Shadow : Disabled | CC000-CFFFF Shadow : Disabled | CC000-CFFFF Shadow : Disabled | CC000-CFFFF Shadow : Disabled | CC000-CFFFF Shadow : Disabled | CC000-CFFFF Shadow : Disabled | CC000-CFFFF Shadow : Disabled | CC000-CFFFF Shadow : Disabled | CC000-CFFFF Shadow : Disabled | CC000-CFFFF Shadow : Disabled | CC000-CFFFF Shadow : Disabled | CC000-CFFFF Shadow : Disabled | CC000-CFFFF Shadow : Disabled | CC000-CFFFF Shadow : Disabled | CC000-CFFFF Shadow : Disabled | CC000-CFFFF Shadow : Disabled | CC000-CFFFF Shadow : Disabled | CC000-CFFFF Shadow : Disabled | CC000-CFFFF Shadow : Disabled | CC000-CFFFF Shadow : Disabled | CC000-CFFFF Shadow : Disabled | CC000-CFFFF Shadow : Disabled | CC000-CFFFF Shadow : Disabled | CC000-CFFFF Shadow : Disabled | CC000-CFFFF Shadow : Disabled | CC000-CFFFF Shadow : Disabled | CC000-CFFFF Shadow : Disabled | CC000-CFFFF Shadow : Disabled | CC000-CFFFF Shadow : Disabled | CC000-CFFFF Shadow : Disabled | CC000-CFFFF Shadow : Disabled | CC000-CFFFF Shadow : Disabled | CC000-CFFFF Shadow : Disabled | CC000-CFFFF Shadow : Disabled | CC000-CFFFF Shadow : Disabled | CC000-CFFFF Shadow : Disabled | CC000-CFFFF Shadow : Disabled | CC000-CFFFF Shadow : Disabled | CC000-CFFFF Shadow : Disabled | CC000-CFFFF Shadow : Disabled | CC000-CFFFF Shadow : Disabled | CC000-CFFFF Shadow : Disabled | CC000-CFFFF Shadow : Disabled | CC000-CFFFF Shadow : Disabled | CC000-CFFFF Shadow : Disabled | CC000-CFFFF Shadow : Disabled | CC000-CFFFF Shadow : Disabled | CC000-CFFFF Shadow : Disabled | CC000-CFFFF Shadow : Disabled | CC000-CFFFF Shadow : Disabled | CC000-CFFFF Shadow : Disabled |
                                                                                                                                                                                                                     : Disabled | D8000-DBFFF Shadow : Disabled | DC000-DFFFF Shadow : Disabled | Dc000-DFFFF Shadow : Disabled | Disabled | Disabled | Disabled | Disabled | Disabled | Disabled | Disabled | Disabled | Disabled | Disabled | Disabled | Disabled | Disabled | Disabled | Disabled | Disabled | Disabled | Disabled | Disabled | Disabled | Disabled | Disabled | Disabled | Disabled | Disabled | Disabled | Disabled | Disabled | Disabled | Disabled | Disabled | Disabled | Disabled | Disabled | Disabled | Disabled | Disabled | Disabled | Disabled | Disabled | Disabled | Disabled | Disabled | Disabled | Disabled | Disabled | Disabled | Disabled | Disabled | Disabled | Disabled | Disabled | Disabled | Disabled | Disabled | Disabled | Disabled | Disabled | Disabled | Disabled | Disabled | Disabled | Disabled | Disabled | Disabled | Disabled | Disabled | Disabled | Disabled | Disabled | Disabled | Disabled | Disabled | Disabled | Disabled | Disabled | Disabled | Disabled | Disabled | Disabled | Disabled | Disabled | Disabled | Disabled | Disabled | Disabled | Disabled | Disabled | Disabled | Disabled | Disabled | Disabled | Disabled | Disabled | Disabled | Disabled | Disabled | Disabled | Disabled | Disabled | Disabled | Disabled | Disabled | Disabled | Disabled | Disabled | Disabled | Disabled | Disabled | Disabled | Disabled | Disabled | Disabled | Disabled | Disabled | Disabled | Disabled | Disabled | Disabled | Disabled | Disabled | Disabled | Disabled | Disabled | Disabled | Disabled | Disabled | Disabled | Disabled | Disabled | Disabled | Disabled | Disabled | Disabled | Disabled | Disabled | Disabled | Disabled | Disabled | Disabled | Disabled | Disabled | Disabled | Disabled | Disabled | Disabled | Disabled | Disabled | Disabled | Disabled | Disabled | Disabled | Disabled | Disabled | Disabled | Disabled | Disabled | Disabled | Disabled | Disabled | Disabled | Disabled | Disabled | Disabled | Disabled | Disabled | Disabled | Disabled | Disabled | Disabled | Disabled | Disabled | Disabled | Disabled | Disabled | Disabled | D
 Swap Floppy Drive
 Boot Up NumLock Status
Gate A20 Option
                                                                                                                                                                                                                   : Fast
: Disabled
Typematic Rate Setting : D:
Typematic Rate (Chars/Sec) : 6
                                                                                                                                                                                                                   : 250
: Setup
 Typematic Delay (Msec)
                                                                                                                                                                                                                                                                                                                                                                                                                                                                        \uparrow \downarrow \rightarrow \leftarrow \colon \texttt{Select Item}
 Security Option
                                                                                                                                                                                                                                                                                                                            ESC : Ouit
PCI/VGA Palette Snoop
                                                                                                                                                                                                                       : Disabled F1 : Help
                                                                                                                                                                                                                                                                                                                                                                                                                                                                 PU/PD/+/- : Modify
 OS Select for DRAM >64MB
Report No FDD for Win95
                                                                                                                                                                                                                                                                                                                        F5 : Old Values (Shift)
F6 : Load BIOS Defaults
                                                                                                                                                                                                                     : Non-OS2
                                                                                                                                                                                                                                                                                                                                                       : Old Values (Shift)F2 : Color
                                                                                                                                                                                                                             : No
                                                                                                                                                                                                                                                                                                                            F7 : Load Setup Defaults
```

 Use the arrow keys to move between items and to select values. Modify the selected fields using the PgUp/PgDn/+/Đ keys. <F> keys are explained below:

<F1>: ÒHelpÓ gives options available for each item.

Shift <F2>: Change color.

<F5>: Get the old values. These values are the values with

which the user started the current session.

<F6>: Load all options with the BIOS Setup default values.

<F7>: Load all options with the Power-On default values.

A short description of screen items follows:

Virus Warning Enable this option will allow BIOS to protect the

boot sectors and partition tables of your hard disk. Any attempt to write to them will cause the system to

halt and display a warning message.

CPU Internal This option enables/disables the CPU0s internal cache. (The Default setting is Enabled.)

External Cache This option enables/disables the external cache

memory. (The Default setting is Enabled.)

| Quick Power<br>On Self Test | Enabled provides a fast POST at boot-up.                                                                                                    |
|-----------------------------|----------------------------------------------------------------------------------------------------|
| <b>Boot Sequence</b>        | Choose the boot device sequence as your need. For example, ÒA, C, SCSIÓ means that BIOS will look for an operating system first from drive A, drive C, then SCSI device. Options of this function are: A, C, SCSI; C,A, SCSI; C,CD-ROM, A; CD-ROM, C, A; D, A, SCSI; E, A, SCSI; F, A, SCSI; F, A, SCSI; SCSI, A, C; SCSI, C, A; C only; LS/ZJP.C. |
| Swap Floppy<br>Drive        | Enabled changes the sequence of the A: and B: drives. (The Default setting is Disabled.)                                                                                                    |
| Boot Up Num<br>Lock Status  | Choose On or Off. On puts numeric keypad in Num Lock mode at boot-up. Off puts this keypad in arrow key mode at boot-up.                                                                                                    |
| Gate A20<br>Option          | Choose Fast (default) o Normal. Fast allows RAM accesses above 1MB using the fast gate A20 line.                                                                                                    |
| Typematic Rate<br>Setting   | Enable this option to adjust the keystroke repeat rate.                                                                                                    |
| Typematic Rate (Chars/Sec)  | Choose the rate a character keeps repeating.                                                                                                    |
| Typematic<br>Delay (Msec)   | Choose how long after you press a key that a character begins repeating.                                                                                                    |

#### **Security Option**

Choose Setup or System. Use this feature to prevent unauthorized system boot-up or use of BIOS Setup. ÒSystemÓ D Each time the system is booted the password prompt appears.

OSetupOD If a password is set, the password prompt only appears if you attempt to enter the Setup program.

#### PCI/VGA Palette Snoop

Enabled: The color of the monitor may be incorrect

if uses with MPEG card. Enable this option to make the monitor normal.

Disabled: Default setting.

# OS Select for DRAM >64MB

OS2: Choosing this when you are using OS/2

operation system.

Non-OS/2: Choosing this when you are using no-

OS/2 operation system.

# Report No FDD for Windows

This item has the following function: Windows will release IRQ line 6 (normally used by the Floppy Disk Drive) if you disable your onboard FDD and set this item to  $\hat{0}Yes\hat{0}$  If you set it to  $\hat{0}No\hat{0}$  windows will reserve INT 6 for your FDD, whether it is disabled or not.

#### Video or Adapter BIOS Shadow

BIOS shadow copies BIOS code from slower ROM to faster RAM. BIOS can then execute from RAM. These 16K segments can be shadowed from ROM to RAM. BIOS is shadowed in a 16K segment if it is enabled and it has BIOS present.

3. After you have finished with the BIOS Features Setup program, press the <ESC> key and follow the screen instructions to save or disregard your settings.

# **Chipset Features Setup**

The Chipset Features Setup option changes the values of the chipset registers. These registers control system options in the computer.

Note: Change these settings only if you are familiar with the Chipset.

Run the Chipset Features Setup as follows.

1. Choose OCHIPSET FEATURES SETUPÓ from the Main Menu and the following screen appears. (The screen below shows default settings.)

ROM PCI/ISA BIOS CHIPSET FEATURES SETUP AWARD SOFTWARE, INC.

```
SDRAM CAS Latency Time
Auto Configuration
                         : Enabled
                                                               : 233MHz (66×3.5)
                                      CPU Speed
DRAM Speed Selection
                         : 60 ns
MA Wait State
                         : Slow
EDO RAS# To CAS# Delay
                                      Spread Spectrum
                                                              : Disabled
EDO RAS# Precharge Time
EDO DRAM Read Burst
                         : x3/3/3
EDO DRAM Write Burts
                         : x2/2/2
DRAM Data Integrity Mode : Non-ECC
CPU-TO-PCI IDE Posting : Enabled
System BIOS Cacheable
                        : Disabled
Video BIOS Cacheable
                        : Disabled
Video RAM Cacheable
                        : Disabled
8 Bit I/O Recovery Time
16 Bit I/O Recovery Time : 1
Memory Hole At 15M-16M : Disabled
Passive Release
                                      ESC : Quit
                                                               : Select Item
                         : Enabled
Delay Transaction
                           Disabled
                                            Help
                                                    PU/PD/+/- : Modify
AGP Aperture Size (MB)
                                            Old Values (Shift)F2 : Color
SDRAM RAS-to-CAS Delay
                         : Fast
                                            Load BIOS Defaults
SDRAM RAS Precharge Time : Fast
                                            Load Setup Defaults
```

Use the arrow keys to move between items and select values. Modify selected fields using the PgUp/PgDn/+/Đ keys.

A short description of screen items follows:

**Auto Configuration** Enable this option (strongly

recommended) and the system

automatically sets all options on the left side of the screen (except cache update

mode & BIOS cacheable).

If this option is Enabled you must boot

from Turbo mode.

MA Wait State Use the default setting.

EDO RAS# to CAS# Use the default setting. Delay

**EDO RAS# Precharge** Use the default setting. Time **EDO DRAM Read Burst** Use the default setting. **DRAM Write Burst** Use the default setting. Choose Non-ECC (default) or ECC **DRAM Data Integrity** according to the DRAM type you have. Mode **CPU-TO-PCI IDE** Use the default setting. **Posting System BIOS Cacheable** Disabled: The ROM area F0000H-FFFFFH is not cached. Enabled: The ROM area F0000H-FFFFH is cacheable if cache controller is enabled. Disabled: The video BIOS C0000H-Video BIOS Cacheable C7FFFH is not cached. Enabled: The video BIOS C0000H-C7FFFH is cacheable if cache controller is enabled. Use the default setting. 8Bit I/O Recovery Time 16Bit I/O Recovery Time Use the default setting. Memory Hole At 15M-Choose Enabled or Disabled (default). Some interface cards will map their ROM 16M address to this area. If this occurs, you should select Enabled, otherwise use Disabled. Use the default setting. Passive Release Use the default setting. **Delayed Transaction** AGP could use the DRAM as its video **AGP Aperture Size** RAM. Choose the DRAM size that you

want it to be used as video RAM. The range is from 4MB to 256MB.

SDRAM RAS-to-CAS

Delay

Use the default setting.

SDRAM RAS Precharge Time

Use the default setting.

Use the default setting.

**SDRAM CAS Latency** 

Time

**CPU Speed** 

Select the frequency of your Pentium II

CPU from the following: 133, 233, 266,

300. 333 MHz. or Manual.

133MHz: default setting which allows the

board to boot up at any time if a wrong CPU frequency setting crashes the system. Press <Insert> during boot-up to load

the BIOS default values.

Manual: User can select the frequency

and multiplier values if so desired. SOYO does not guarantee proper functioning of the system if the user selects ÒManualó setting, however, since some combinations fall

outside of the INTEL specifications. Refer to the table on page 26 for CPU

freugency settings.

**Spread Spectrum** Modulated

Enable when you want to run the FCC or DOC test.

3. After you have finished with the Chipset Features Setup, press the <ESC> key and follow the screen instructions to save or disregard your settings.

**CPU Frequency:** 

|            |     | Bus Frequency |        |        |        |        |        |
|------------|-----|---------------|--------|--------|--------|--------|--------|
|            |     | 50MHz         | 60MHz  | 66MHz  | 68MHz  | 75MHz  | 83MHz  |
|            | 2.0 | 100MHz        | 120MHz | 133MHz | 137MHz | 150MHz | 166MHz |
|            | 2.5 | 125MHa        | 150MHz | 166MHz | 171MHz | 188MHz | 208MHz |
|            | 3.0 | 150MHz        | 180MHz | 200MHz | 205MHz | 225MHz | 250MHz |
| Multiplier | 3.5 | 175MHz        | 210MHz | 233MHz | 239MHz | 263MHz | 291MHz |
|            | 4.0 | 200MHz        | 240MHz | 266MHz | 274MHz | 300MHz | 333MHz |
|            | 4.5 | 225MHz        | 270MHz | 300MHz | 308MHz | 338MHz | 374MHz |
|            | 5.0 | 250MHz        | 300MHz | 333MHz | 342MHz | 375MHz | 416MHz |

#### Notes:

1. If you use Bus Frequencies of 75 or 83 MHz, make sure that your PCI cards can cope with the higher PCI clock.

# **Power Management Setup**

The Power Management Setup option sets the system b power saving functions.

Run the Power Management Setup as follows.

1. Choose ÒPOWER MANAGEMENT SETUPÓ from the Main Menu and a screen with a list of items appears.

ROM PCI/ISA BIOS CMOS SETUP UTILITY POWER MANAGEMENT SETUP

```
** Relead Global Timer Events **
Power Management
                              : User Define
                                                         IRQ [3-7.9-15], NMI : Enabled
PM Control by APM
Video Off Method
                            : Yes
: V/H SYNC+Blank
: Standby Primary IDE 0
Primary IDE 1
Secondary IDE
                              : Yes
                                                                                               : Disabled
Video Off After
                                                         Primary IDE 1
Secondary IDE 0
Secondary IDE 1
                                                                                              : Disabled
                                                                                              : Disabled
Modem Use IRO
                               : 3
                                                         Floppy Disk
Serial Port
                                                                                              : Disabled
Doze Mode
                              : Disabled
                                                                                               : Enabled
Standby Mode
                              : Disabled
Standay Mode : Disabled
BDD Power Down : Disabled
Throttle Duty Cycle : 62.5%
VGA Active Monitor : Enabled
Soft-Off by PWR-BTN : Instant-Off
                                                          Parallel Port
                                                                                               : Disabled
Soft-Off by PWR-BTN : Instant
CPU Fan Off in Suspend: Enabled
Resume by Ring
Resume by Alarm
                      : Disabled
                                                                                 \uparrow \downarrow \rightarrow \leftarrow \colon \texttt{Select Item}
                                                         ESC : Ouit
                                                                                PU/PD/+/- : Modify
                               : Disabled
                                                         F1 : Help
                                                              : Old Values (Shift)F2 : Color
                                                         F5
                                                         F6 : Load BIOS Defaults
IRQ 8 Break Suspand
                              : Disabled
                                                         F7 : Load Setup Defaults
```

2. Use the arrow keys to move between items and to select values. Modify the selected fields using the PgUp/PgDn/+/- keys.

A short description of selected screen items follows:

**Power** Options are as follows:

User Define Let0s you define the HDD and

system power down times.

**Disabled** Disables the Green PC Features.

**Min Saving** Doze timer = 1 Hour

Standby timer = 1 Hour Suspend timer = 1 Hour HDD Power Down = 15 Min

Max Saving Doze timer = 1 Min

Standby timer = 1 Min Suspend timer = 1 Min HDD Power Down = 1 Min

PM Control by APM

Management

Choose Yes or No (default). APM stands for Advanced Power Management. To use APM, you must run Òpower.exeÓ under DOS v6.0 or later version.

Video Off Method Choose V/H Sync+Blank (default), Blank screen, or DPMS for the selected PM mode. Video Off After Choose the mode you want video to goes off after the mode being active. Options are Standby, Suspend, and Doze. Doze Mode When the set time has elapsed, the BIOS sends a command to the system to enter doze mode (system clock drops to 33MHz). Time is adjustable from 1 Min to 1 Hour. **Standby Mode** The default is Disabled. Time is adjustable from 1 Min to 1 Hour. The default is Disabled. Only an SL-Enhanced **Suspend Mode** (or SMI) CPU can enter this mode. Time is adjustable from 1 Min to 1 Hour. Under Suspend mode, the CPU stops completely (no instructions are executed.) **HDD Power Down** When the set time has elapsed, the BIOS sends a command to the HDD to power down, which turns off the motor. Time is adjustable from 1 to 15 minutes. The default setting is Disabled. Some older model HDDs may not support this advanced function. Throttle Duty Using the default setting. Cycle ZZ Active in Using the default setting. suspend VGA Active Choose Enabled (default) or Disabled. Enabled Denables the power management Monitor timers when a Ono activityO event is detected. Soft-Off by PWR-Choose Instant-off (default) or Delay 4 Sec. Delay 4 Sec turns off the system power 4 BTN

seconds after pushing the power button

system enters suspend mode.

CPU Fan Off in Suspend

Enable will switch off the CPU Fan when the

Resume by Ring Choose Enabled or Disabled (default). This function only works when the computer is powered on. Enabled: The system will resume active when modem is ringing. Disabled: The system will not resume when modem is ringing. Choose Enabled or Disabled (default). Resume by Alarm Enabled: Set alarm to wake up the system either by the date (1-31) or time (hh:mm:ss), and if the date is set to 0. it means that the system will wake up by the alarm everyday. Disabled: The system ignores the alarm. **IRQ8 Clock Event** Choose Enabled or Disabled (default). Alarm function will be activated when this function is enabled. Choose Enabled (default) or Disabled. The IRQ[3-7,9-15], NMI BIOS monitors these items for activities. If activity occurs from the Enabled item the system then wakes up. Primary/ Choose Enabled or Disabled (default). enables the power management **Secondary IDE0** Enabled: timers when ono activity of event is Primary/ Secondary IDE1 detected. Choose Enabled or Disabled. Floppy Disk/serial

timers when Ono activityO event is detected.

Enabled:

Port/Parallel Port

3. After you have finished with the Power Management Setup, press the <ESC> key to return to the Main Menu.

enables the power management

# **PNP/PCI Configuration Setup**

This option sets the mainboard of PCI Slots. Run this option as follows:

 Choose OPNP/PCI CONFIGURATION SETUPO from the Main Menu and the following screen appears. (The screen below shows default settings.)

> ROM PCI/ISA BIOS PNP/PCI CONFIGURATION AWARD SOFTWARE, INC.

```
PnP OS Installed
                                          PCI IDE IRO Map To : PCI-AUTO
Resources Controlled By : Manual
                                          Primary IDE INT# : A
Reset Configuration Data : Disabled
                                           Secondary IDE INT# : B
IRQ-3 assigned to : PCI/ISA PnP*
IRQ-4 assigned to : PCI/ISA PnP*
IRQ-5 assigned to : PCI/ISA PnP*
IRQ-7 assigned to : PCI/ISA PnP*
IRQ-9 assigned to : PCI/ISA PnP*
IRO-10 assigned to : PCI/ISA PnP*
IRQ-11 assigned to : PCI/ISA PnP*
IRO-12 assigned to : PCI/ISA PnP*
IRO-14 assigned to : PCI/ISA PnP*
IRQ-15 assigned to : PCI/ISA PnP*
DMA-0 assigned to : PCI/ISA PnP*
DMA-1 assigned to : PCI/ISA PnP*
DMA-3 assigned to : PCI/ISA PnP*
DMA-5 assigned to : PCI/ISA PnP*
DMA-6 assigned to : PCI/ISA PnP*
DMA-7 assigned to : PCI/ISA PnP*
```

- \*: These items will disappear when Resource Controlled. is Auto.
- 2. Use the arrow keys to move between items and select values. Modify selected fields using the PgUp/PgDn/+/Đ keys.

A short description of screen items follows:

**PNP OS Installed** 

Set this item to ÔNoÕ (default) if the OS you are running does not support PnP configuration. Window 95 is PnP compatible, set this item to ÔYesÕ in the case you run Windows 95. In case of doubt, set this item to ÔNoÕ

Resources Controlled By Manual: BIOS doesnot manage PCI/ISA PnP

card (i.e., IRQ) automatically.

Auto: BIOS auto manage PCI and ISA PnP

card (recommended).

Reset Configuration Disabled: Retain PnP configuration data in

BIOS.

Data Enabled: Reset PnP configuration data in

BIOS.

| IRQX and                | Choose PCI/ISA PnP or Legacy ISA. If the first                                                                                                    |  |  |  |
|-------------------------|----------------------------------------------------------------------------------------------------|--|--|--|
| DMAX assigned           | item is set to Manual, you could choose IRQX                                                                                                    |  |  |  |
| to                      | and DMAX assigned to PCI/ISA PnP card or ISA card.                                                                                                    |  |  |  |
|                         | PCI/ISA PnP: BIOS auto assigns IRQ/DMA to the device.                                                                                                    |  |  |  |
|                         | Legacy ISA: User assigns IRQ/DMA to the device.                                                                                                    |  |  |  |
| PCI IRQ<br>Activated By | Choose Edge or Level. Most PCI trigger signals are Level. This setting must match the PCI card.                                                                                                    |  |  |  |
| PCI IDE IRQ<br>Map To   | Select PCI-AUTO, ISA, or assign a PCI SLOT number (depending on which slot the PCI IDE is inserted). The default setting is PCI-AUTO. If PCI-AUTO does not work, then assign an individual PCI SLOT number. |  |  |  |
| Primary IDE<br>INT#     | Choose INTA#, INTB#, INTC#, or INTD#. The default setting is INTA#.                                                                                                    |  |  |  |
| Secondary IDE INT#      | Choose INTA#, INTB#, INTC#, or INTD#. The default setting is INTB#.                                                                                                    |  |  |  |

3. After you have finished with the PCI Slot Configuration, press the <ESC> key and follow the screen instructions to save or disregard your settings.

# **Load Setup Defaults**

This item loads the system values you have previously saved. Choose this item and the following message appears:

ÒLoad SETUP Defaults (Y/N)? NÓ

To use the SETUP defaults, change the prompt to ÒYÓ and press <Enter>.

Note: The SETUP Defaults are optimized for the most stabilized performance.

#### **Load BIOS Defaults**

Choose this item and the following message appears:

ÒLoad BIOS Defaults (Y/N)?NÓ

To use the BIOS defaults, change the prompt to 0Y0 and press <Enter>.

Note: BIOS DEFAULTS values are adjusted for high performance. If you run into any problems after loading BIOS DEFAULTS, please load the SETUP DEFAULTS for the stable performance.

# **Integrated Peripherals**

The Integrated Peripherals option changes the values of the chipset registers. These registers control system options in the computer.

Note: Change these settings only if you are familiar with the Chipset.

Run the Integrated Peripherals as follows.

 Choose Ontegrated PeripheralsO from the Main Menu and the following screen appears. (The screen below shows default settings.)

> ROM PCI/ISA BIOS INTEGRATED PERIPHERALS AWARD SOFTWARE, INC.

```
Onboard Parrallel Port
                                                                          : 378/IRO7
IDE HDD Block Mode
                           : Enabled
                                             Parallel Port Mode
IDE Primary Master PIO
                                                                          : SPP
IDE Primary Slave PIO
                           : Auto
                                            ECP Mode Use DMA
IDE Secondary Master PIO : Auto
IDE Secondary Slave PIO : Auto
IDE Primary Master UDMA : Auto
IDE Primary Slave UDMA : Auto
IDE Secondary Master UDMA: Auto
IDE Secondary Slave UDMA: Auto On-Chip Primary PCI IDE : Enabled
On-Chip Secondary PCI IDE: Enabled
USB keyboard Support : Disabled
                           : BUTTON ONLY
POWERON Function
Keyboard PowerOn Password: ---
Hot Key Power ON : Ctrl-F1
                                            ESC : Quit
                                                                \uparrow \downarrow \rightarrow \leftarrow: Select Item
                                            F1 : Help PU/PD/+/- : Modif
F5 : Old Values (Shift)F2 : Color
                                                               PU/PD/+/- : Modify
KBC Input Clock
                           : 12MHz
                          : Enabled
Onboard FDC Controller
                                                : Load BIOS Defaults
Onboard Serial Port 1
                           : Auto
Onboard Serial Port 2
                                            F7 : Load Setup Defaults
                           : Auto
UR2 Mode
                            : Standard
```

2. Use the arrow keys to move between items and select values. Modify selected fields using the PgUp/PgDn/+/D keys.

A short description of screen items follows:

#### IDE HDD Block Mode

Choose Enabled (default) or Disabled. Enabled invokes multi-sector transfer instead of one sector per transfer. Not all HDDs support this function.

IDE Primary Master PIO IDE Primary Slave PIO IDE Secondary Master PIO IDE Secondary Slave PIO Choose Auto (default) or mode 0~4. Mode 0 is the slowest speed, and HDD mode 4 is the fastest speed. For better performance and stability, we suggest you use the Auto setting to set the HDD control timing.

IDE Primary Master UDMA IDE Primary Slave UDMA IDE Secondary Mast UDMA

IDE Secondary Master UDMA IDE Secondary Slave UDMA Auto: if you want to use a hard disk that is capable of making use of UDMA (Ultra DMA 33).

Disabled: will make sure that the UDMA protocol is not used in communicating with the

communicating with the harddisk *Auto (Default)* is recommended.

On-chip Primary/ Secondary PCI IDE Enabled: Use the on-board IDE (default) Disabled: Turn off the on-board IDE

**USB Keyboard Support** 

Set to *Enabled* if you want to make use of an USB keyboard.

**POWER On Function** 

If you enable the PS/2 keyboard wake up function by closing JP12 (possible only if you use an ATX power supply), you can set the appropriate action through this item. Refer to the table on the next page for details.

KB POWER On Password If you selected password from the item above, you can set your password through this item.

#### Hot Key Power On

If you select OHot KeyO from the item above, you will have to choose a key combination that will wake up the system here. Choose from Ctrl-F1 to Ctrl-F12.

| Setting                              | Explanation                           |
|--------------------------------------|---------------------------------------|
| BUTTON ONLY                          | This setting disables the wake-up     |
| (default)                            | function.                             |
| Password                             | If you choose this option, you will   |
|                                      | have to set your password in the OKB  |
|                                      | Power On Passwordó item below.        |
|                                      | You will be able to wake up the       |
|                                      | system by entering the password or by |
|                                      | pressing the power button.            |
| Hot Key                              | If you choose this option, you will   |
| ,                                    | have to set the key combination that  |
|                                      | will wake up the system in the OHot   |
|                                      | key Power OnÓ item below.             |
| Note: Please open JP12 if you choose | e "BUTTON ONLY."                      |

#### **KBC Input Clock**

This item controls the frequency of the clock signal to the Keyboard. Default is 12MHz. Set this item to 8MHz if you experience problems with your keyboard.

#### Onboard FDC Controller

Enabled: Use the on-board floppy

controller (default).

Disabled: Turn off the on-board floppy

controller.

#### Onboard Serial Port 1 Onboard Serial Port 2

Choose serial port 1 & 20s I/O address. Do no set port 1 & 2 to the same value

except for Disabled.

COM 1/3F8H | COM3/3E8H COM 2/2F8H | COM4/2E8H (default) |

#### UR 2 Mode

Standard: Use standard UART mode

(default).

ASK IR: Use UART with ASK. IR

function enable.

HPSIR: Use UART with HP., Serial IR

function enable.

**Onboard Parallel Port** Choose the printer I/O address:

378H/IRQ7 (default), 3BCH/IRQ7,

278H/IRQ5

Parallel Port Mode Choose SPP, ECP, EPP/SPP, or ECP/EPP

mode. The mode depends on your external device that connects to this port.

**ECP Mode Use DMA** If you set your parallel port to ECP mode,

please select either DMA Channel 3

(default) or 1.

# **Supervisor Password**

Based on the setting you made in the <code>ÒSecurity</code> Option $\acute{0}$  of the <code>ÒBIOS</code> FEATURES SETUP $\acute{0}$ , this Main Menu item lets you configure the system so that a password is required every time the system boots or an attempt is made to enter the Setup program. Change the password as follows:

1. Choose ÒSUPERVISOR PASSWORDÓ in the Main Menu and press <Enter>. The following message appears:

#### "Enter Password:"

2. Enter a password and press <Enter>.

(If you do not wish to use the password function, you can just press <Enter> and a OPassword disabled message appears. )

3. After you enter your password, the following message appears prompting you to confirm the new password:

#### "Confirm Password:"

- 4. Re-enter your password and then Press <ESC> to exit to the Main Menu.
- 5. You have the right to change any changeable settings in the OCMOS SETUP UTILITY.0

Important: If you forget or lose the password, the only way to access the system is to set jumper JP5 to clear the CMOS RAM. All setup information is lost and you must run the BIOS setup program again.

#### **User Password**

Based on the setting you made in the <code>ÒSecurity</code> Option $\acute{0}$  of the <code>ÒBIOS</code> FEATURES SETUP $\acute{0}$ , this Main Menu item lets you configure the system so that a password is required every time the system boots or an attempt is made to enter the Setup program. Change the password as follows:

1. Choose ÒUSER PASSWORDÓ in the Main Menu and press <Enter>. The following message appears:

#### "Enter Password:"

- Enter a password and press <Enter>.
   (If you do not wish to use the password function, you can just press <Enter> and a OPassword disabledO message appears.)
- 3. After you enter your password, the following message appears prompting you to confirm the new password:

#### "Confirm Password:"

- 4. Re-enter your password and then Press <ESC> to exit to the Main Menu.
- 5. You are not allowed to change any setting in OCMOS SETUP UTILITYÓ except change userOs password.

Important: If you forget or lose the password, the only way to access the system is to set jumper JP5 to clear the CMOS RAM.
All setup information is lost and you must run the BIOS setup program again.

#### **IDE HDD Auto Detection**

This Main Menu item automatically detects the hard disk type and configures the STANDARD CMOS SETUP accordingly.

Note: This function is only valid for IDE hard disks.

ROM PCI/ISA BIOS CMOS SETUP UTILITY AWARD SOFTWARE, INC.

| HARD DISKS                                                             | TYPE                    | SIZE              | CYLS             | HEAD             | PRECOMP          | LANDZ                 | SECTOR      | MODE |
|------------------------------------------------------------------------|-------------------------|-------------------|------------------|------------------|------------------|-----------------------|-------------|------|
| Primary Master<br>Primary Slave<br>Secondary Master<br>Secondary Slave | : Non<br>: Non<br>: Non | e 0<br>e 0<br>e 0 | 0<br>0<br>0<br>0 | 0<br>0<br>0<br>0 | 0<br>0<br>0<br>0 | 0<br>0<br>0<br>0<br>0 | 0<br>0<br>0 |      |
| ESC : Skip                                                             |                         |                   |                  |                  |                  |                       |             |      |

# **Quick Installation Guide**

This Quick Installation Guide leaflet is designed for those people who are familiar with motherboard settings to set up this new motherboard in order to boot up the system. Refer back to the proper chapters if you have run in to any problems.

#### **Motherboard Layout**

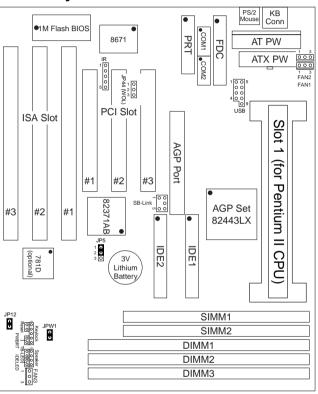

# **CPU Settings**

The 6KL does not use any jumpers to set the CPU frequency, CPU settings are changed through the BIOS. In order to change your CPU type, please press the <Delete> key during boot up. Select the  $\hat{C}$ Chipset Features setup $\hat{0}$  menu. There you will find an item called  $\hat{0}$ CPU speed and this item will allow you to set your board to the correct CPU frequency. The Pentium II should have a clear indication on it $\hat{0}$ s cover

that specifies ito working frequency. The possible settings are: 133, 233, 266, 300, and 333. The 133 MHz setting is used as default so whenever the BIOS settings are erased or reset the board will be able to boot up. There is however no Pentium II of that frequency. If the CPU frequency was set too high and the board refuses to start up, you can always load the default values by pressing the <Insert> key during boot up.

**Memory Configurations** 

|           | SIMM Bank      | DIMM Bank      |                |                |  |
|-----------|----------------|----------------|----------------|----------------|--|
|           | SIMM 1         | DIMM 1         | DIMM 2         | DIMM 3         |  |
| RAM Type  | EDO            | EDO/SDRAM      | EDO/SDRAM      | EDO/SDRAM      |  |
| Size (MB) | 2 x 8/16/32/64 | 8/16/32/64/128 | 8/16/32/64/128 | 8/16/32/64/128 |  |

Note: The 6KL requires DIMMs with an access time of 70 ns or less, it supports memory of a size from 8 to 384Mb and you may use any combination of DIMMs in the banks. The SIMM bank can not be used together with DIMM banks. The SIMM bank requires 2 EDO SIMM modules of the same size (max 64MB for a 128MB total.)

**Connectors and Jumper Settings** 

| Connectors and Jumper Settings     |           |        |                          |                                       |                               |                |        |                                 |                             |                         |              |       |        |
|------------------------------------|-----------|--------|--------------------------|---------------------------------------|-------------------------------|----------------|--------|---------------------------------|-----------------------------|-------------------------|--------------|-------|--------|
| CMOS clear: JP5                    |           |        | P                        | PCI Audio Card Connector: SB-Link     |                               |                |        | CPU                             | CPU Cooling Fans: FAN 1/2/3 |                         |              |       |        |
| Retain Cl                          | MOS       | 2Đ3    | Son                      | Some PCI Audio cards need a DMA       |                               |                |        | pin                             | 1                           | 2                       | 3            |       |        |
| data (defa                         | ult)      |        | cha                      | channel, connect the cable to SB-Link |                               |                | (      | function                        | GND                         | 12V                     | S            | ensor |        |
| Clear CMOS data 1Đ2                |           | Wal    | Wake on LAN jumper: JP44 |                                       |                               |                |        | FAN 1:                          | FAN 2                       | FAN 2: FAN 3:           |              |       |        |
|                                    |           | 1Đ2    | Plea                     | Please connect the WOL cable          |                               |                | e from |                                 | CPU fan                     | Power                   | Power Supply |       | SE fan |
|                                    |           |        | you                      | your LAN card to this jumper.         |                               |                |        |                                 | fan                         |                         |              |       |        |
| USB                                |           | TB Le  | d                        |                                       | SPK                           |                |        | RE                              | SET                         |                         | IDE Led      |       |        |
| Connecto                           | r your US | B Conn | ect you                  | Turbo                                 | Connect                       | the cal        | ole of | Co                              | onnect the reset Connect    |                         | HDD led to   |       |        |
| devices to                         | this      |        | this jum                 |                                       |                               |                | bu     | tton to this jumper   this jump |                             | per                     |              |       |        |
| header                             |           |        |                          | •                                     | jumper                        |                |        |                                 |                             |                         |              |       |        |
| IrDA (Infrared Devices Connector): |           |        | ctor): I                 | R                                     |                               |                |        | (eylock                         | .JP                         | .JP12: Keyboard Wake Up |              |       |        |
|                                    |           |        |                          | Power Select                          |                               | :              |        |                                 |                             |                         |              |       |        |
| pin                                | 1         | 2      | 3                        | 4                                     | 5                             | - F            |        | or                              | Wa                          | Wake Up Enab            |              | 1Đ2   |        |
|                                    |           |        |                          |                                       |                               |                |        | connecting                      |                             |                         |              |       |        |
|                                    |           |        |                          |                                       |                               | <del>-</del> - |        | he power                        |                             |                         |              |       |        |
| function                           | +5V       | FIRRX  | IRRX                     | GND                                   | IRTX                          | r              |        | LED and the                     |                             | Wake Up                 |              | 2Ð3   |        |
|                                    |           |        |                          |                                       |                               |                |        | eyboard                         | Dis                         | Disabled                |              |       |        |
|                                    |           |        |                          |                                       |                               |                |        | ock switch                      |                             |                         |              |       |        |
| ATX Power On/Off: PWRBT            |           |        | ATX PW                   |                                       |                               |                |        |                                 |                             |                         |              |       |        |
| Connect your power switch to this  |           |        |                          |                                       |                               |                |        | r for the AT                    |                             |                         |              |       |        |
| jumper (momentary switch type)     |           |        | rpe)                     | power s                               | supply plug power supply plug |                |        |                                 |                             |                         |              |       |        |

**Default I/O Settings** 

| PORT | I/O Address | IRQ | Functionality |
|------|-------------|-----|---------------|
| LPT1 | 378H        | 7   | ECP + EPP     |
| COM1 | 3F8H        | 4   | Ð             |
| COM2 | 2F8H        | 3   | Ð             |

Note: If the default I/O settings conflict with those of other I/O cards, such as soundcards you will have to adjust the settings of one of them. The default settings for the onboard I/O can be changed in the BIOS setup. Enter BIOS Setup by pressing < Delete> key during boot-up. The I/O settings can be found under "Integrated Peripherals".